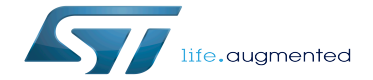

How to use the kernel dynamic debug

How to use the kernel dynamic debug

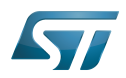

Stable: 02.11.2020 - 10:48 / Revision: 19.10.2020 - 12:09

A [quality version](https://wiki.st.com/stm32mpu/index.php?title=How_to_use_the_kernel_dynamic_debug&stableid=74391) of this page, [accepted](https://wiki.st.com/stm32mpu/index.php?title=Special:Log&type=review&page=How_to_use_the_kernel_dynamic_debug) on 2 November 2020, was based off this revision.

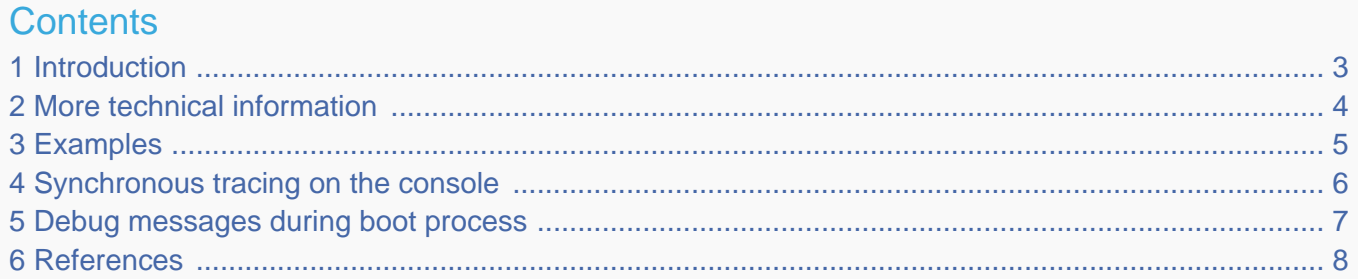

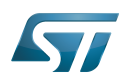

### <span id="page-2-0"></span>**Introduction** 1

As prerequisite to reading this article, please refer to the [Dmesg and Linux kernel log](https://wiki.st.com/stm32mpu/wiki/Dmesg_and_Linux_kernel_log) page.

"Dynamic debug is designed to allow you to dynamically enable/disable kernel code to obtain additional kernel information. Currently, if CONFIG\_DYNAMIC\_DEBUG is set, all pr\_debug()/dev\_dbg() calls can be dynamically enabled per-callsite." extracted from the Linux kernel documentation<sup>[\[1\]](#page-7-1)</sup>.

<span id="page-2-1"></span>The related debugfs entry is usually:

/sys/kernel/debug/**dynamic\_debug/control**

Note that the verbose **dev\_vdbg()** calls cannot be dynamically activated.

When the dynamic debug traces are activated, the trace results are printed in dmesg (or /proc/kmsg), and in the console if console loglevel is set to 8.

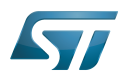

### <span id="page-3-0"></span>More technical information 2

The dynamic debug trace configuration is done through a control file in the debugfs filesystem: <debugfs>/dynamic\_debug /control

<span id="page-3-1"></span>The command includes keywords and flag elements (for details see the Linux kernel documentation $^{[1]}$  $^{[1]}$  $^{[1]}$ ).

• Keywords

Possible keywords are:

```
func : function name
file : source filename
module : module name
format : format string
line : line number (including ranges of line numbers)
```
The colored keywords above are illustrated by examples in the next chapter.

• Flags

The flag specification comprises a change operation followed by one or more flag characters. The change operation is one of the characters:

- *: remove the given flags* **+** *: add the given flags* = *: set the flags to the given flags*

Possible flags are:

f *: Include the function name in the printed message* l *: Include line number in the printed message* m *: Include module name in the printed message* **p** *: Causes a printk() message to be emitted to dmesg* t *: Include thread ID in messages not generated from interrupt context*

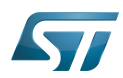

### <span id="page-4-0"></span>**Examples** 3

Track all dev \*dbg/pr\_debug() in a file (you can add several files if necessary):

```
Board $> mount -t debugfs none /sys/kernel/debug
Board $> echo "file stm32-adc.c +p" > /sys/kernel/debug/dynamic_debug/control
```
Note that just the file name or full file path can be given, here stm32-adc.c or drivers/iio/adc/stm32-adc.c

Track only one line with dev\_dbg() in a file (you can add several files and several lines if necessary, please use the last line number of the function call):

**Board \$>** echo "**file** stm32-adc.c **line** 1438 **+p**" > /sys/kernel/debug/dynamic\_debug/control

For an entire "module (module means ~.ko, so not applicable for a statically linked driver)":

**Board \$>** echo "**module** cfg80211 **+p**" > /sys/kernel/debug/dynamic\_debug/control

If you want to list all available traces (warning: it is a long file so you may need to use "tee" or another solution to save it):

**Board \$>** cat /sys/kernel/debug/dynamic\_debug/control *| tee /tmp/dynamic\_log.log*

For instance, if you are looking for a particular file to find a particular line:

```
Board $> cat /sys/kernel/debug/dynamic_debug/control | grep adc
drivers/iio/adc/stm32-adc.c:1515 [stm32 adc]stm32 adc conf scan seq =p "%s chan %d to %s%
d\012"
drivers/iio/adc/stm32-adc.c:1438 [stm32_adc]stm32_adc_awd_set =p "%s chan%d htr:%d ltr:%
d\012"
drivers/iio/adc/stm32-adc.c:2182 [stm32_adc]stm32_adc_dma_start =p "%s size=%d watermark=%
d\012"
drivers/iio/adc/stm32-adc.c:2304 [stm32 adc]stm32 adc trigger handler =p "%s bufi=%d\012"
drivers/iio/adc/stm32-adc.c:2443 [stm32_adc]stm32_adc_chan_of_init =p "Configured to use
injected\012"
drivers/iio/adc/stm32-adc.c:2364 [stm32_adc]stm32_adc_of_get_resolution =p "Using %u bits 
resolution\012"
```
Multiple commands can be written together, separated by ';' or '\n'.

**Board \$>** echo "**file** stm32-adc.c **+p**; **file** stm32-adc-core.c **+p**" > /sys/kernel/debug /dynamic\_debug/control

A another method is to use a wildcard. The match rule supports \* (matches zero or more characters) and ? (matches exactly one character). For example, you can match all USB drivers:

**Board \$>** echo "**file** drivers/usb/\* **+p**" > /sys/kernel/debug/dynamic\_debug/control

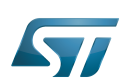

### <span id="page-5-0"></span>Synchronous tracing on the console 4

In the case of a crash, or impossibility to call dmesg, it is sometimes useful to have traces synchronously emitted on the console.

Only error, warning and informational traces are emitted synchronously on the console (that is, loglevel=5), so if you need to see the lower level traces too, you need to change the console loglevel to "8".

```
<enable the conditional traces>
Board $> echo 8 > /proc/sys/kernel/printk
or
Board $> dmesg -n 8
or
Board $> dmesg -n debug
```
Please follow this article to get a serial console for the target: [How to get Terminal](https://wiki.st.com/stm32mpu/wiki/How_to_get_Terminal)

# **As all traces are now synchronously emitted, real-time is affected**

If you want to return to the default console log level, you have to get this default value from the procfs entry /pr oc/sys/kernel/printk:

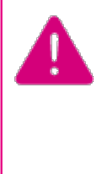

**Board \$> cat /proc/sys/kernel/printk 8 4 1 7 Board \$> dmesg -n 7 Board \$> cat /proc/sys/kernel/printk 7 4 1 7**

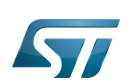

### <span id="page-6-0"></span>Debug messages during boot process 5

In order to activate debug messages during the boot process, even before userspace and debugfs exist, use the kernel's command-line parameter: dyndbg

For instance, the kernel bootargs can be modified in the following ways:

- Mount a boot partition from the Linux kernel console, and then update the extlinux.conf file using the vi editor (see man page
- $[2]$ , or introduction page $[3]$ ). For example:

```
Board $> mount /dev/mmcblk0p4 /boot
Board $> vi /boot/mmc0_stm32mp157c-ev1_extlinux/extlinux.conf
```
## or

Edit the extlinux.conf file by using UMS (USB Mass Storage): see [How to use USB mass storage in U-Boot](https://wiki.st.com/stm32mpu/wiki/How_to_use_USB_mass_storage_in_U-Boot) for details.

To mount partitions (mmc 0:microSD card / mmc 1: eMMC):

- Press any key to stop at U-Boot execution when booting the board.

```
Board $> ...
Board $> Hit any key to stop autoboot: 0
Board $> STM32MP>
```
- Then

STM32MP> ums 0 mmc 0

- Check for the boot partition mounted on your host PC (/media/\$USER/bootfs)
- Edit the extlinux file corresponding to your setup (/media/\$USER/bootfs/mmc0\_extlinux/stm32mp157f-dk2\_extlinux.conf

Update the kernel command line, adding the dyndbg parameter:

root=PARTUUID=e91c4e10-16e6-4c0e-bd0e-77becf4a3582 rootwait rw console=ttySTM0,115200 **dynd bg="file drivers/usb/core/hub.c +p"**

Save and quit file update, and then reboot the board.

Note: to display these debug messages in the console, in addition to the dmesg, add loglevel=8 in the kernel command line.

Reboot the board and check for a kernel command-line, and that debug messages are present in the dmesg output

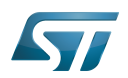

### <span id="page-7-0"></span>**References** 6

- <span id="page-7-1"></span>[1.0](#page-2-1)[1.1](#page-3-1) [Documentation/admin-guide/dynamic-debug-howto.rst](https://github.com/STMicroelectronics/linux/blob/v5.10-stm32mp/Documentation/admin-guide/dynamic-debug-howto.rst)  $\bullet$
- <span id="page-7-2"></span> $\bullet$ <http://ex-vi.sourceforge.net/vi.html>
- <span id="page-7-3"></span> $\bullet$ <http://ex-vi.sourceforge.net/viin/paper.html>

#### $\bullet$ Useful external links

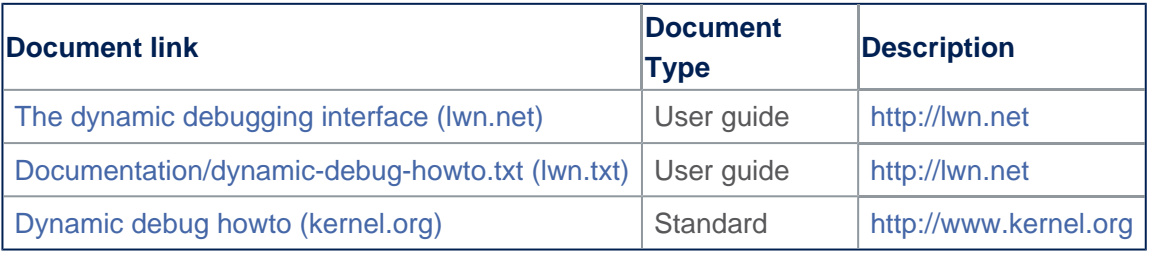

Linux $^{\circledR}$  is a registered trademark of Linus Torvalds. Debug File System (See <https://en.wikipedia.org/wiki/Debugfs> for more details) Process File System (See <https://en.wikipedia.org/wiki/Procfs> for more details) User-space Mode Setting former spelling for e•MMC ('e' in italic)

Das U-Boot -- the Universal Boot Loader (see [U-Boot\\_overview](https://wiki.st.com/stm32mpu/wiki/U-Boot_overview))